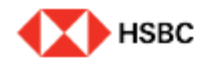

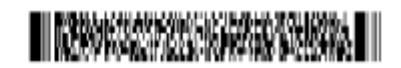

**This Smart form is offered to change company information, account information, seal and signature or e -mail address for deposit transactions. This form may be submitted via Adobe LiveSign if signed by authorized signatory.** 

# **Change of Company Information**

- 1. If you wish to change company information, please mark V in the relevant service.
- 2. You may choose more than one service. If you select one of the services, a window for input appears. If you select "Change of Company Information", items for change of company information are activated as show here.
- 3. When the items are activated, please click on the relevant item and enter all necessary information.

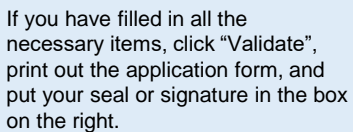

## **Account Servicing Form**

## 고객변호 Customer Number 0 0 2 - 1 2 3 4 5 6

#### 회사명 Name of Company ABC Company

- ↓ 기 1. 기업정보변경 Company Information Change ➡
- 2. 계좌정보변경 Account Information Change
- 3. 예급거래인감 및 서명 등록 신청서 Signature Authorization/Seal Registration
- 4. 고객연락정보 Customer Contact Update
- □ 5. 팩스, 우편, 인편 지시에 의한 급응거래 신청 Change of Indemnity Agreement details
- □ 6. 고객이메일뚱독/면경 신청서 Change of Advice Recipient Details

#### 1. 기업경보면경 Company Information Change

회사명 Change of Company Name

#### 대표자 Change of Legal Representative

│사업자뚱독변호 Business Registration No. OR Tax ID

#### <주의 사랑>

- 기업정보 현경인 경우 법인인감을, 제과관련 현경인 경우 해당제과의 거리인감 또는 시땅을 날인하여 주시기 바랍니다. ation, please affix a representative's corporate seal while a registered seal/signature is required for change of account (For change of business into information.) moments...<br>• 시장자 동독연호 연경시, 실명확인에 필요한 계반 서류를 계출하여 주시기 마랍니다.<br>• 이고대권 신청 체과가 복수이면서 각 계속법로 동독전 기대인 Hotel adocurates sequired for seal same varification).<br>• 신고대권 신청 체과가 복수이면서 각 계속법로 동독진 거래인감 시행들이 장이할 경우 각 계좌별로 등록된 인감사정들을 모두 날인하 registered seals/signatures for those accounts are different, you shall aftix all registered seals/signatures by all authorized signatories. If a representative 's corporate seal is affired, please submit a certificate of corporate seal alongside.) - 대리언을 선역할 경우, 별도의 위임장을 작성하여 무시고, 위임장에는 법인인감을 남인하신 후 법인인감중명서를 통해 제출하여 무시기 바랍니다.<br>- 대리언을 선역할 경우, 별도의 위임장을 작성하여 무시고, 위임장에는 법인인감을 남인하신 후 법인인감중명서를 통해 제출하여 무시기 바랍니다. Please submit a certificate of corporate seal alongside.) ● HSBCnst 사용자의 경우 HSBCnst 사용자 관리 도구를 통해 직접 사용자를 취소하시기 마랍니다. 추가 문의는 고객 서비스 관리자에게 문의하시기 하랍니다. (For HSBCnet users, please cancel the authorized user directly via HSBCnet User Management Tool. For further enquiries, please contact your Client Service Manager.) 박 기 계획(물)에 대하여 위와 같이 신고/변경 신청한 사장을 처리 하여 주시기 바랍니다. 단일 이모 인하여 문제가 발생할 경우에는 신청인이 모든 책임.<br>을 주단할 것이며, 귀행에 일체의 책임을 듣지 않을 것임을 확확합니다. (As above, I would like to report and/or change with respect to the aforesaid account(s). I hereby undertake to assume full liabilities and responsibilities for any damage or loss arising as a result of such report and/or change and keep you indemnified and hold harmless from and against vivy slaw slop 신정일 Date of request:
	-

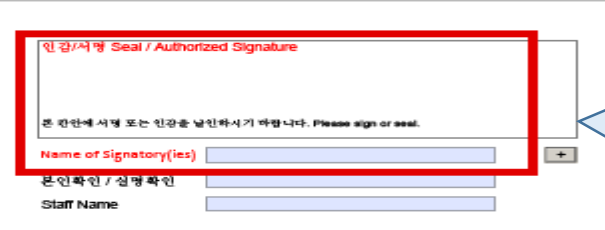

- 1. 1. Please enter your customer number. (Customer number is the first 3 digits and 6 digits in the middle of your account number.)
- 2. 2. Please enter company name. (Either in English or Korean )

Please enter the application date.

Please affix the seal registered with the Bank or the sign of authorized signatory .

If authorized signatory is signing, please enter the name of the signatory at the bottom. If the seal or signature is not registered with the Bank, the process may be delayed or documents may be returned . In case of affixing a corporate seal, please submit the original copy of the application form along with the corporate seal certificate to Client Service Manager.

PUBLIC

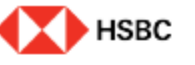

# WEBSTACHER WEBSTACHER

## **Account Servicing Form**

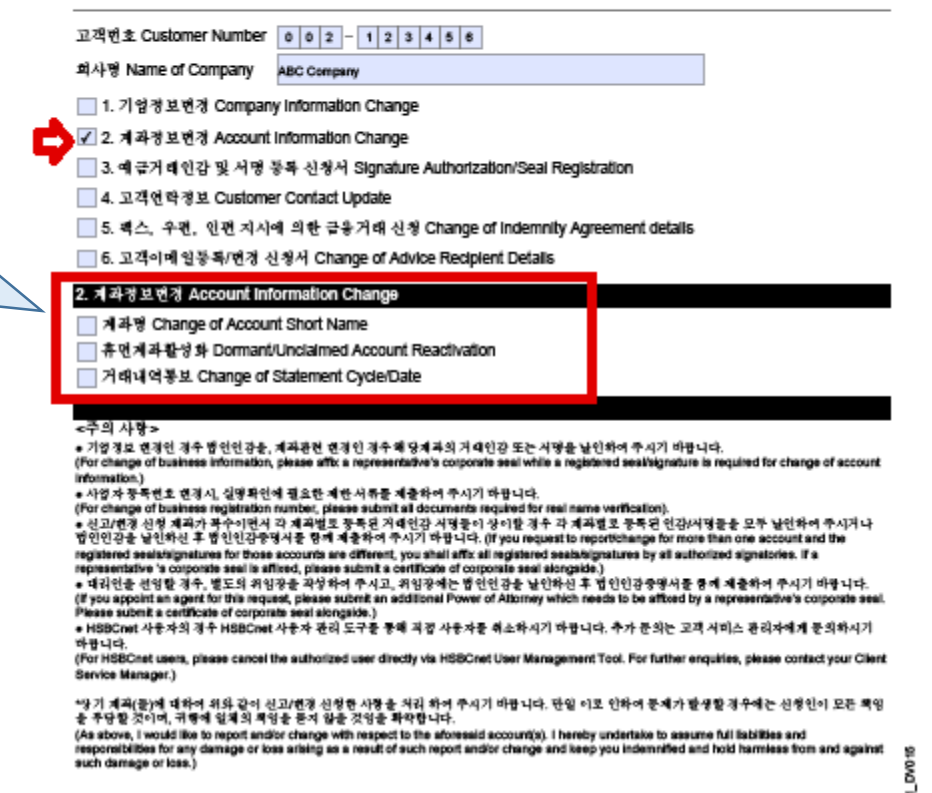

# **Change of Account Information**

- 1. If you choose to change your account information, the items for changing your account information are activated at the bottom.
- 2. When the items are activated, click the relevant item and enter all necessary information.

# **Application for Seal and Signature Registration**

- 1. 1. If you are applying for seal and signature registration, the seal and signature registration items are activated at the bottom.
- 2. 2. If you select the relevant item (whether you wish to register/change seal or signature for your deposit transactions), items such as new registration, change, and deletion are activated. If you wish to replace an existing authorized signatory with the new one, please select "Delete" for the existing signatory and register the new signatory by selecting "New Registration".
- 3. When the seal and signature registration window is activated, enter the account number, fill in all necessary information such as transaction instructions, and print out the document to send it with the new seal or signature affixed thereon.

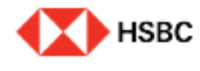

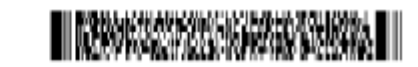

g

## **Account Servicing Form**

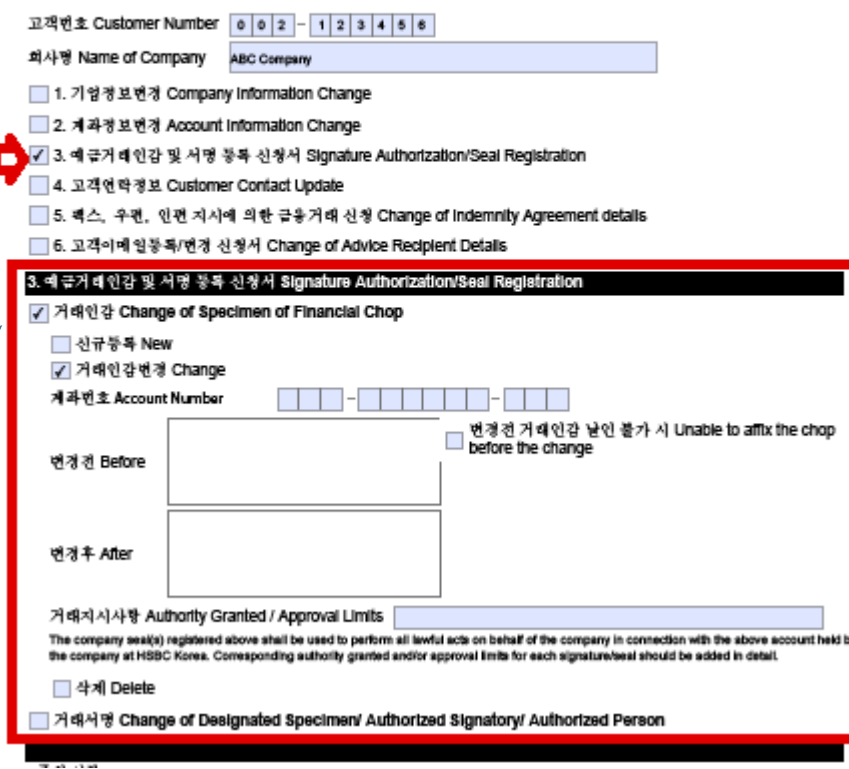

# **Customer Contact Information**

- 1. 1. If you wish to change the business address, click "Change" and enter the new business address in Korean and English, and fill in all necessary information in the application including postcode. And then, submit a copy of your business license along with the application.
- 2. 2. If you wish to change the person in charge of contact with the bank, please fill in all necessary information.
- 3. Your mailing address may or may not be the same as your business address. If you wish to change your mailing address, click "Change", enter the new address in Korean and English, and fill in all necessary information including postcode.

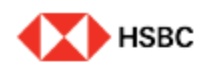

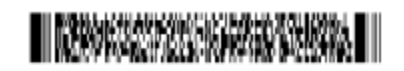

**Account Servicing Form** 

고객변호 Customer Number 0 0 2 - 1 2 3 4 5 6 회사명 Name of Company ABC Company □ 1. 기업정보변경 Company Information Change □ 2. 계좌정보면경 Account Information Change ■ 3. 예금거래인감 및 서명 등록 신청서 Signature Authorization/Seal Registration ✔ 4. 고객연락경보 Customer Contact Update □ 5. 팩스, 우편, 인편 지시에 의한 금융거래 신청 Change of Indemnity Agreement details □ 6. 고객이메일등록/면경 신청서 Change of Advice Recipient Details

### 4. 고객연락경보 Customer Contact Update

│사업장주소 Change of Business Address

국당자명 Change of Contact Person details

구원주소 Change of Correspondence Address

#### <주의 사항>

● 기업정보 변경인 경우 법인인감을, 제과관련 변경인 경우 해당제과의 거리인감 또는 시땅을 날인하여 주시기 바랍니다. (For change of business information, please aftic a representative's corporate seal while a registered seal/signature is required for change of account information.)

registered seals/signatures for those accounts are different, you shall affix all registered seals/signatures by all authorized signatories. If a representative 's corporate seal is affired, please submit a certificate of corporate seal alongsid

● 대리언을 선임할 경우, 별도의 위임장을 직성하여 주시고, 위임장에는 법인인감을 날인하신 후 법인인감중명서를 통해 제출하여 주시기 바랍니다. (if you appoint an agent for this request, glease submit an additional Power of Altomey which needs to be affload by a repr

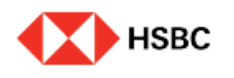

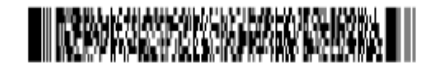

## **Account Servicing Form**

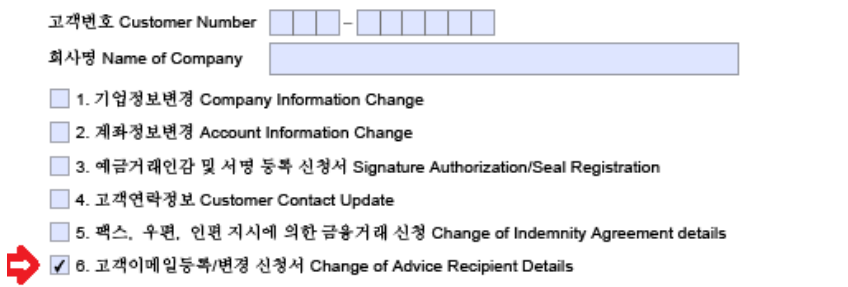

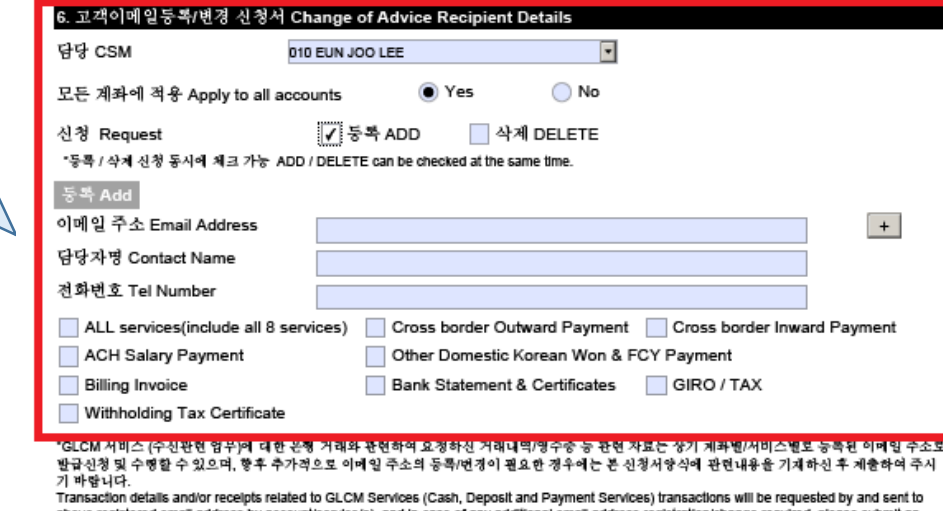

above registered email address by account/service(s), and in case of any additional email address registration/change required, please submit an application form in due course.

" 은행은 상기의 정보가 엄테이트 되지 않음으로 인해 발생한 오류/손실에 대해서 책임지지 않습니다. The Bank shall not be responsible for any errors/losses caused by failure to update the above information.

"상기 거래내역/영수증 등의 관련 자료를 반급신청 및 수명할 이메일주소를 등록/변경 신청한 사항을 처리하여 주시기 바라오며, 만일 이로 인하여 문제<br>가 발생할 경우에는 신청인이 모든 책임을 부담할 것이며, 귀행에 일체의 책임을 묻지 않을 것임을 확약합니다. (I request you to register/change email<br>address(es) for issue request and rec

# **Registration/Change of Customer Email**

- 1. Please select your CSM (Client Service Manager). Select "Yes" to apply the email address you wish to register to all accounts, or select "No" to apply it only to specific accounts.
- 2. When registering an e -mail address, please enter the e mail address you wish to register, name of the person in charge, and phone number, and then select the relevant service. To register for all services, please select "All Services". (Personal mobile phone numbers are personal information, so please enter the company phone number.)
- 3. When deleting an email address, enter the email address to be deleted and select the relevant service.